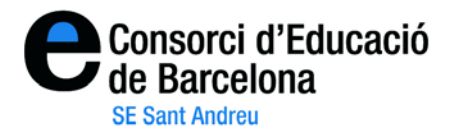

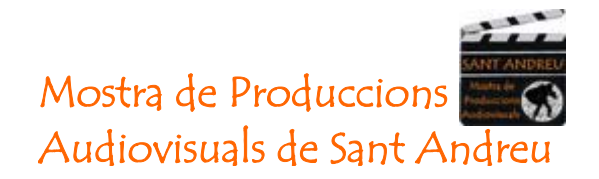

## **"Instruccions per fer l'alta a l'aplicació Vimeo"**

1- Per poder registrar-se a [http://www.vimeo.com](http://www.vimeo.com/), heu d'anar a l'apartat de color verd i clicar **"Join vimeo".**

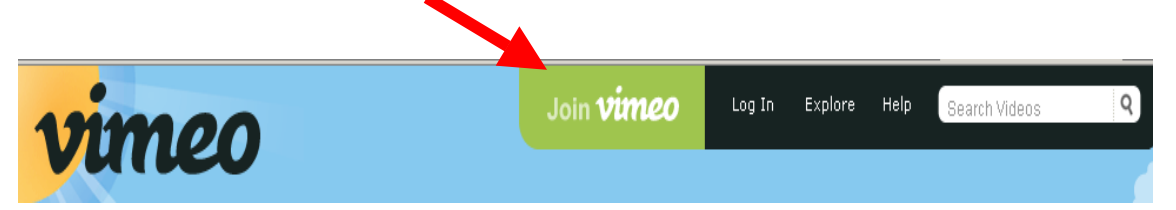

2- Una vegada heu clicat, a la pantalla es poden observar dos apartats: el Basic i el Plus. Clicareu al Basic ja que és gratuït.

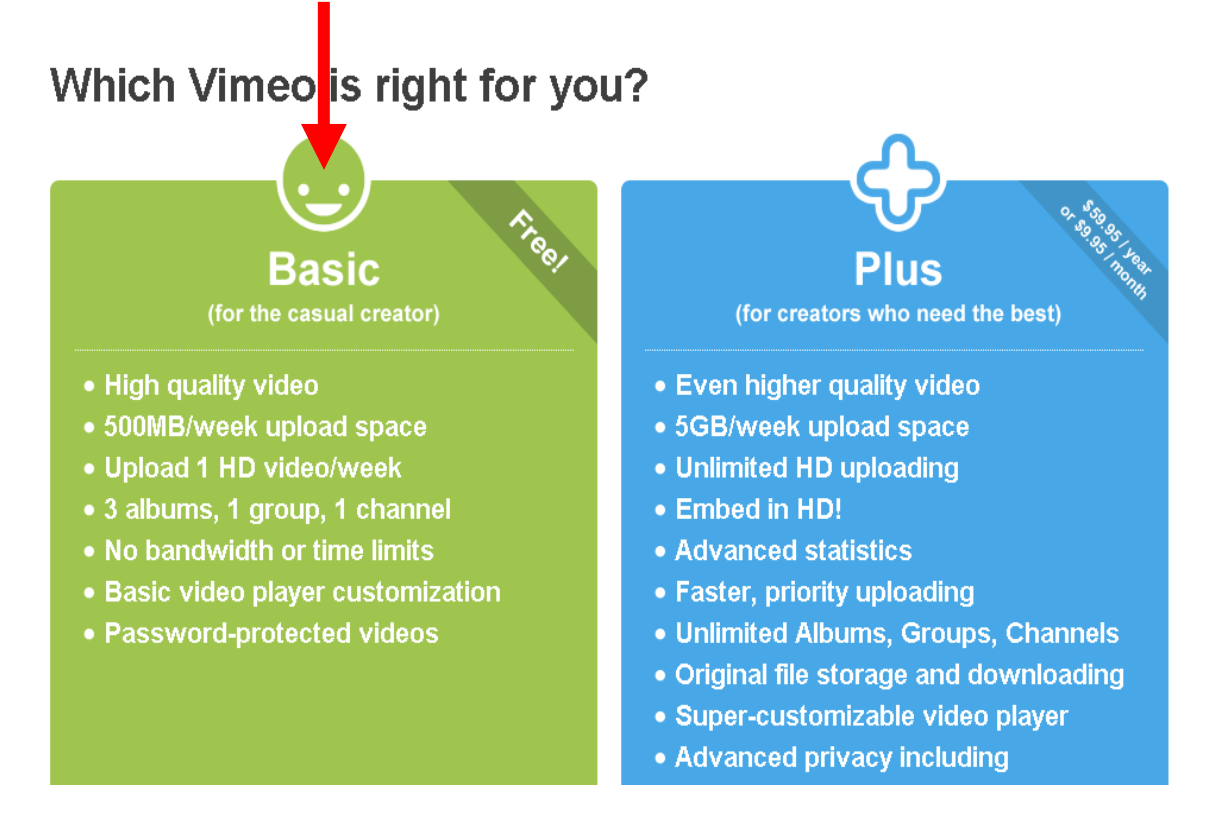

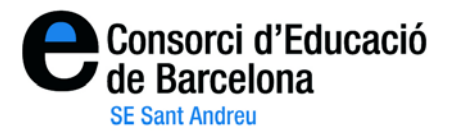

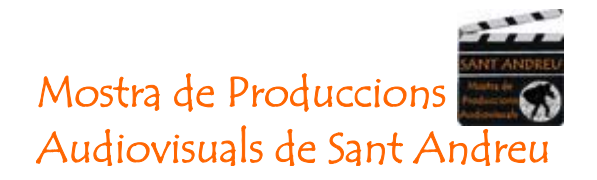

3- Tot seguit ens registrarem. Introdui-ho el vostre nom i cognoms i a continuació el vostre correu electrònic i contrasenya. NO oblideu de marcar la petita cassella on diu "I understand and agree.....". Fet això, premeu "JOIN VIMEO".

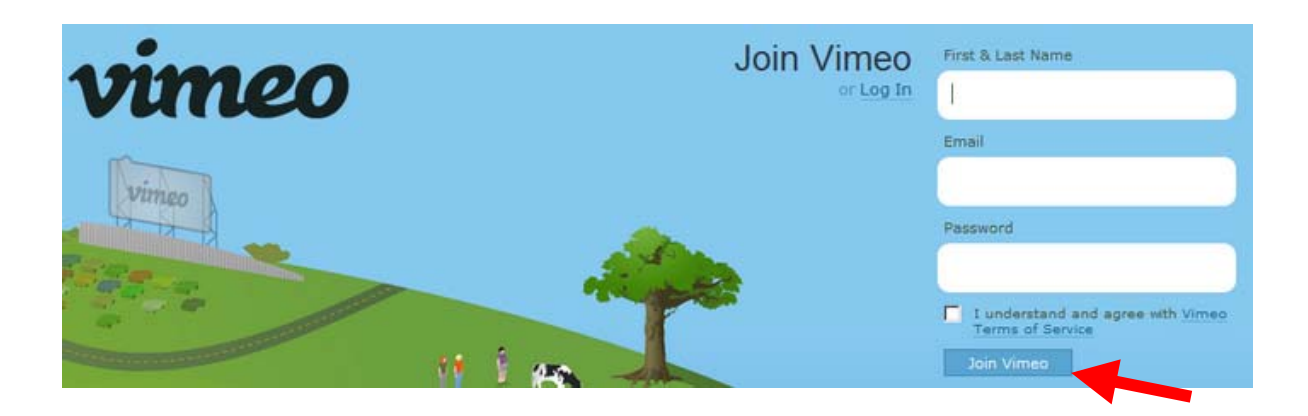

5- En aquest moments Vimeo us enviarà un correu de confirmació. En aquest correu que haureu de cercar al vostre compte, haureu de clicar l'enllaç que se us ha adjuntat per poder confirmar el compte que teniu amb ells. A partir d'aquest moment, ja podreu pujar i visionar els vostres vídeos. Aquesta és la pantalla de benvinguda.

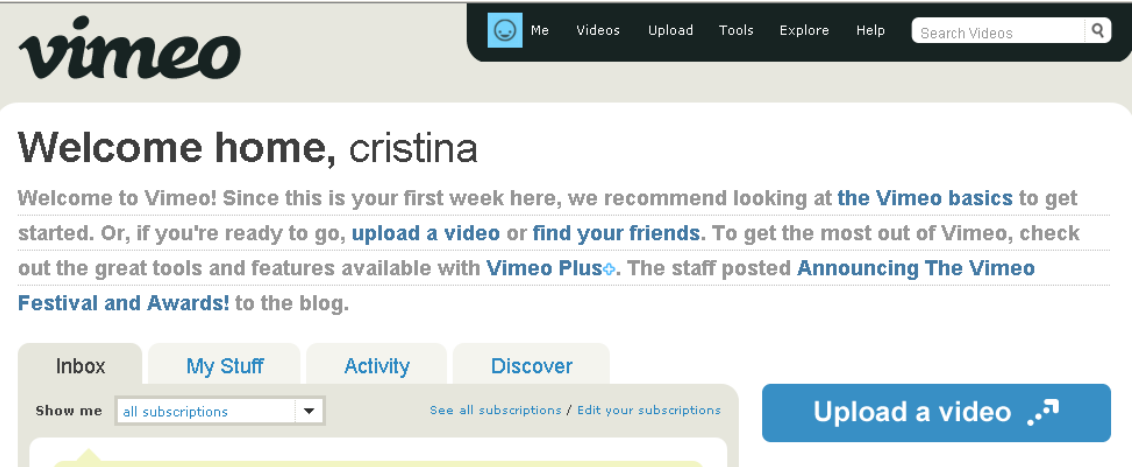

**Ara podeu utilitzar les instruccions per pujar els vídeos a Vimeo (en un altre document).**